#### **NOTE 18/03/2020 (rédacteur F. Grizel - SAGECO)**

## **URSSAF TRAVAILLEURS INDEPENDANTS – PROFESSION LIBERALE UNIQUEMENT - PROCESS DEMANDE DELAIS DE PAIEMENT**

#### **1/ SE CONNECTER SUR LE SITE URSSAF**

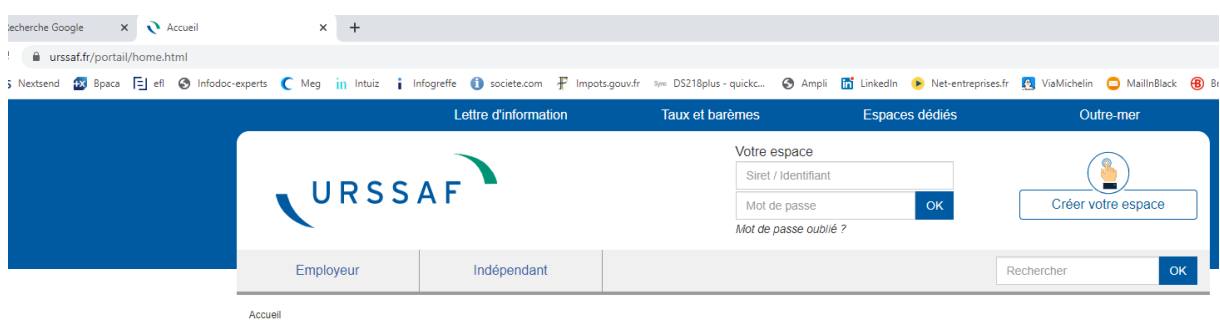

#### **2/ CLIQUEZ sur MESSAGERIE**

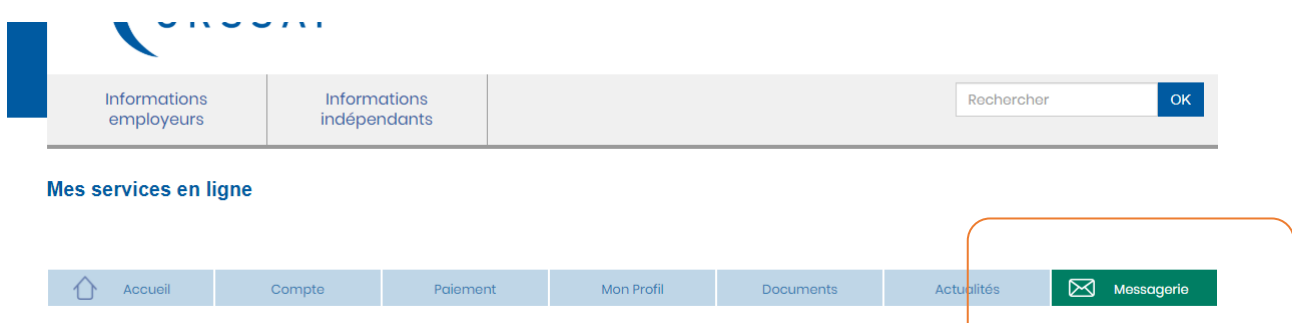

### **3/ CLIQUEZ SUR NOUVEAU MESSAGE et choisir les options en vert ci-dessous (formalité déclarative et déclarer une situation exceptionnelle)**

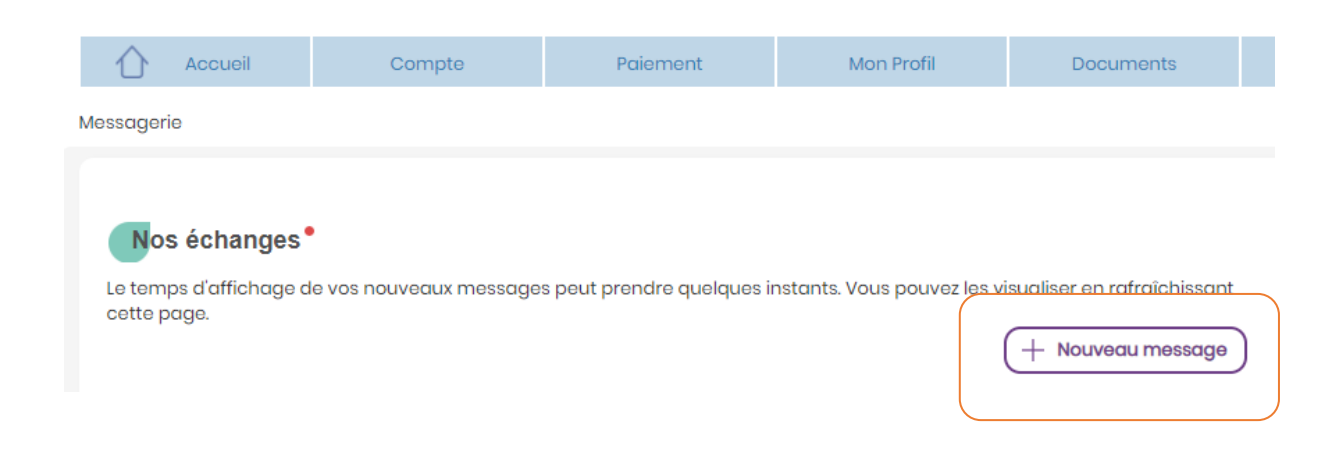

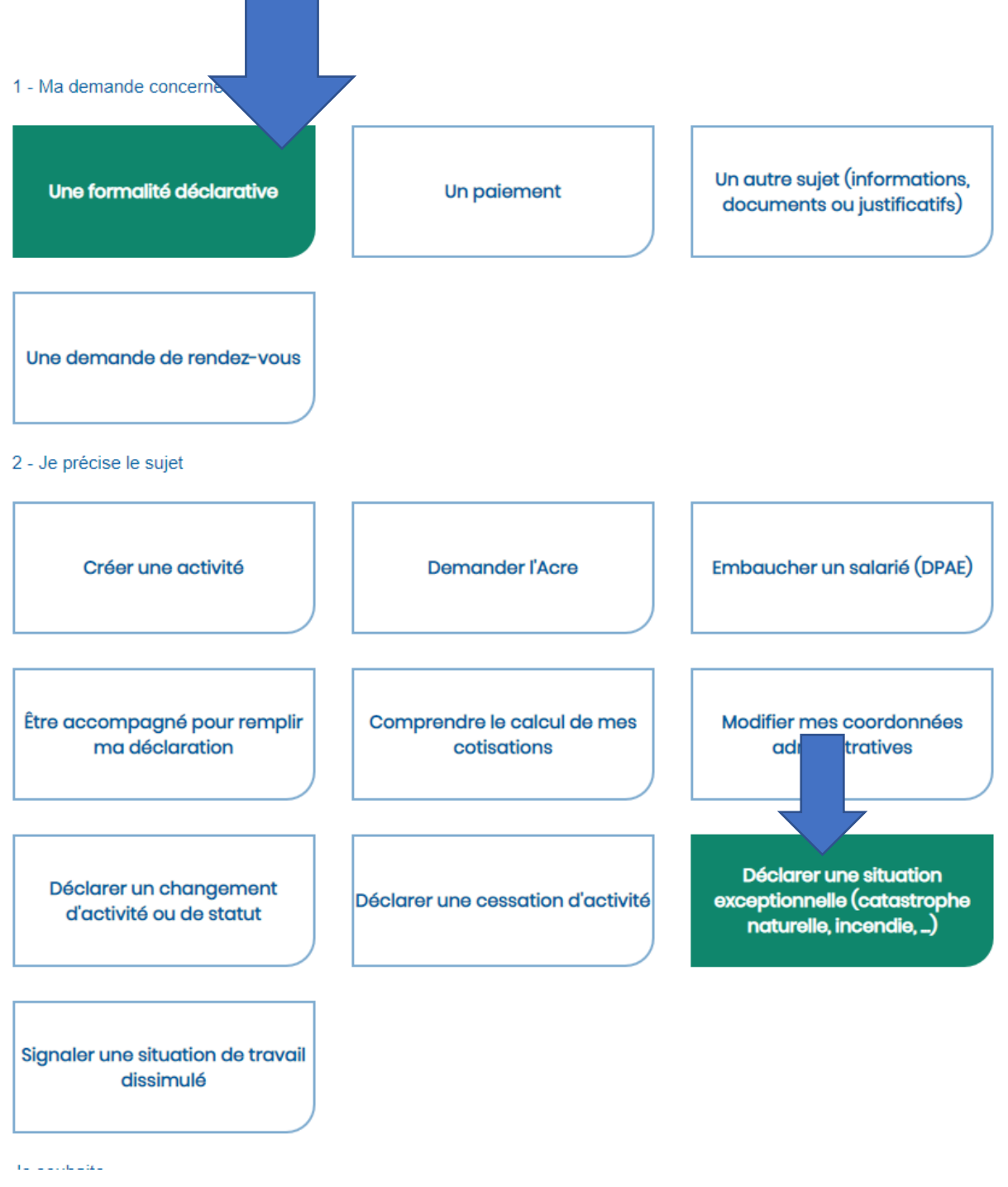

# 4/ REDIGER LE MESSAGE ET ENVOYER

#### Objet du message : Déclarer une situation exceptionnelle (catastrophe naturelle, incendie, ...)

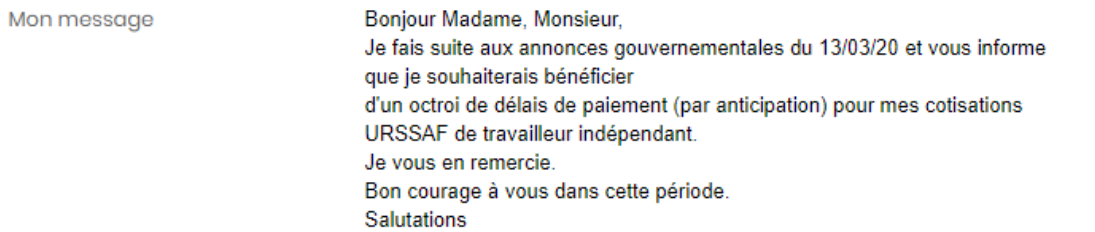